#### **REMOTE ACCESS: STUDENTS**

Follow below instructions to reach at digital library:

• Central library tab [https://www.bvmengineering.ac.in/Library.aspx?page\\_id=49](https://www.bvmengineering.ac.in/Library.aspx?page_id=49)

### **STUDENT FACILITY**

Dear BVMites,

We are happy to inform you that BVM has established a remote access facility. Now you can access all e resources (e-journal packages like IEEE, ASME, ASCE and e-books) from your home.

**Step1**: Kindly refer to the BVM Identity Provider link: <https://idp.bvmengineering.ac.in/>

**Step 2:** There will be list of subscribed e-resources. Click on the resource that you want to access.

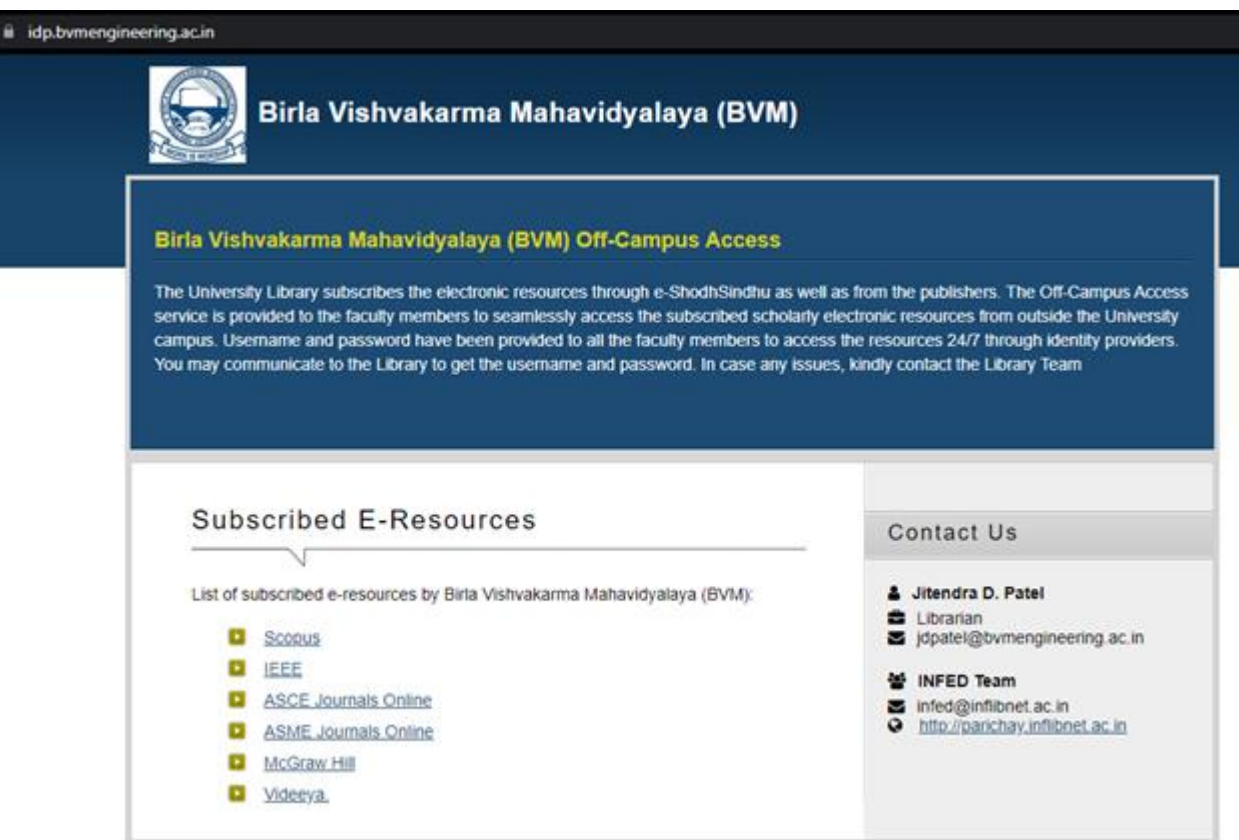

### Step 3: Enter your username and password. User name: your ID Number i.e. 18CE001 Password: **Student123**

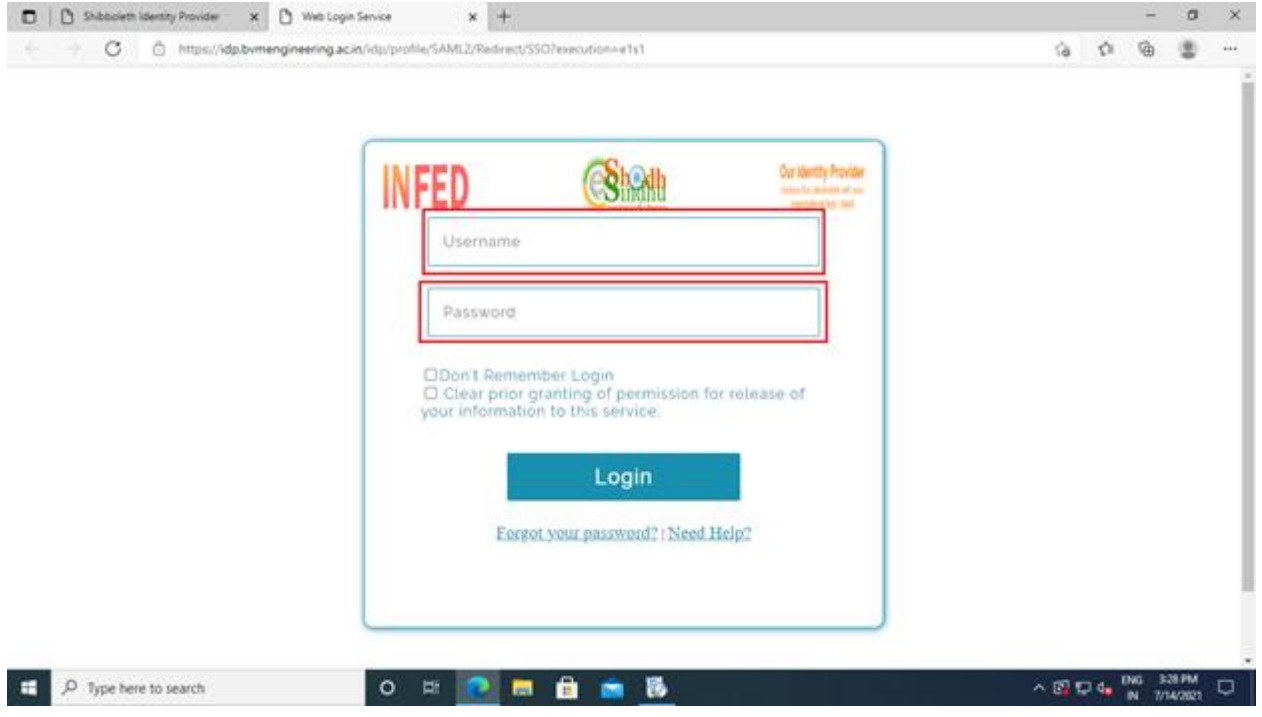

Step 4: On the information release consent page after login, select do not ask me again option and click on Accept button.

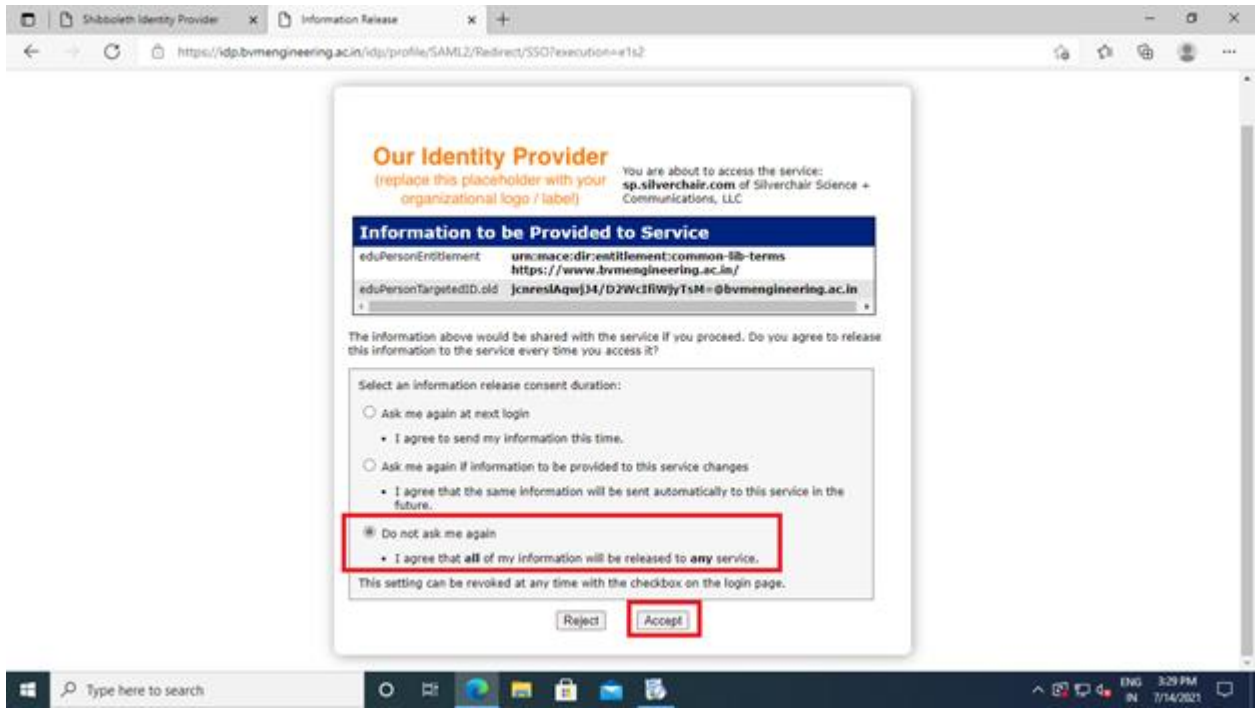

Step 5: Now you will be redirected to an e-resource website.

Note:

- 1. This facility is only for BVM students. Kindly do not share your username and password with others. The students will be responsible for violating rules and regulations.
- 2. The students can refer all e-resources directly with the process stated. Only for SCOPUS database follow the pdf attached as "Scopus Email Domain Activation". The students of BVM who do not have mail id with bvm domain (\_\_@bvmengineering.ac.in) are informed to contact Mr. Sachine Patel, and submit attached from regarding Email registration and sent through mail on [sachin.patel@bvmengineering.ac.in](mailto:sachin.patel@bvmengineering.ac.in)

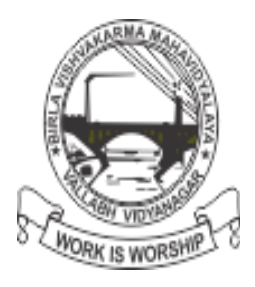

## **BIRLA VISHVAKARMA MAHAVIDYALAYA**

**(Information Technology Department)** E-mail Registration Form for student

Date: / /20

# [READ the instructions for the application form](http://www.em-silkroute.eu/en/read-the-instructions-for-the-application-form.html) **Department Name Enrollment Number Student Full Name Alternate Email (Yahoo, Gmail, etc) Address Mobile no. Login Name** (Login Name will be your college ID number@bvmengineering.ac.in.)

**Password**

(It is first time login Password. Kindly change it after first use.)

bvmengineering

### **Note:(student only)**

- **1. Please attach your College Photo Identification Card Xerox as Proof. (compulsory)**
- **2. Please contact within 10 days if account is not created or for any error.**
- **3. Login name will be as per institute format.**
- **4. Please change your Password after first time login.**
- **5. Login Name is (College ID Number@bvmengineering.ac.in)**

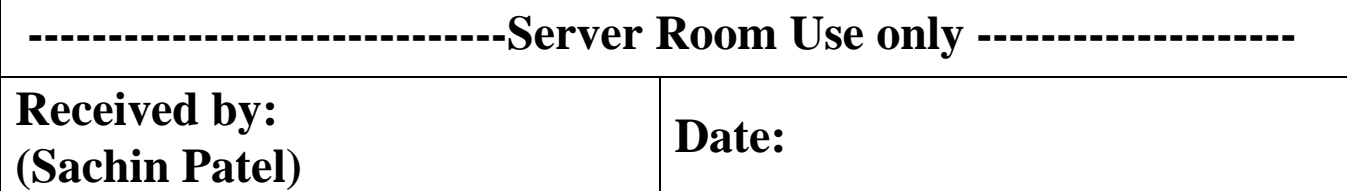